## **UTEP Authentication Lost on Linux client**

1) SSH with an account that has access to login to the Linux machine.

## 2) # systemctl status sssd

Figure 1- Authentication Lost to Windows Domain

- 3) # sudo su  $$ 
	- a. # mount lus:/lus/repos /mnt
- 4) # Backup the running sssd.conf (**BEFORE YOU LEAVE THE AD**)
	- a. #cd/etc/sssd
	- b. # cp sssd.conf sssd.conf XXX
- 5) Leave the Miners Domains
	- a. # realm leave (IT WILL DESTROY the running sssd.conf)
- 6) Joining to the Miner domain.
	- a. If running CentOS 7.x or higher, using the automatic process:
		- i. Check the /etc/sssd/sssd.conf\_UTEP exists first.
			- 1. # diff /etc/sssd/sssd.conf /mnt/sssd.conf7 v2
			- 2. If source in /mnt is newer replace the Base configuration
				- a. #cp/mnt/sssd7.conf v2/etc/sssd/sssd.conf UTEP **NOTE:** If there is a department configuration it must be manually update using the sssd.conf\_UTEP as their configuration with their security groups.
			- ii. #/mnt/realm-setup.sh
				- 1. Choose the department that this machines belongs to.
				- 2. You will be prompted to use your miners credentials to join UTEP.EDU
				- 3. If successful, the script will exit gracefully.
			- iii. # umount / mnt
			- iv. Skip to step 7
	- b. If running CentOS 7.x or higher, manual process:
		- i. Check the /etc/sssd/sssd.conf UTEP exists first.
			- 1. # cp /mnt/sssd7.conf\_v2 /etc/sssd/sssd.conf\_UTEP
		- ii. Replace the username with an actual UTEP account.
			- 1. # realm join --user=username@utep.edu utep.edu
		- iii. If successful, the command will exit gracefully.
		- iv. # umount / mnt

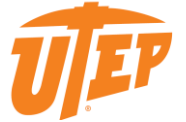

- v. You must connect to a system where you have the Admin tools installed to manage UTEP.EDU, and create the Linux OU based on the type of equipment joined.
	- 1. Open the AD Users and Computers, search for your computer and make sure that your server is locate on the following OU:

## **Servers only:**

 Utep.edu\Information Resource & Planning\Research Academic Data Center\Colleges\*Your-College*\*Your-Department*\Linux.

## **Workstations only:**

- Utep.edu\Academic Affairs\Colleges\*Your-College*\*Your-Department*\Linux.
- 7) Replace the generic UTEP.EDU configuration with department configuration. The only difference between the files should be the security groups.
	- a. # cp sssd.conf\_XXX sssd.conf
	- b. # systemctl restart sssd
- 8) Check that the service is working and that is binding to UTEP.EDU
	- a. # systemctl status sssd

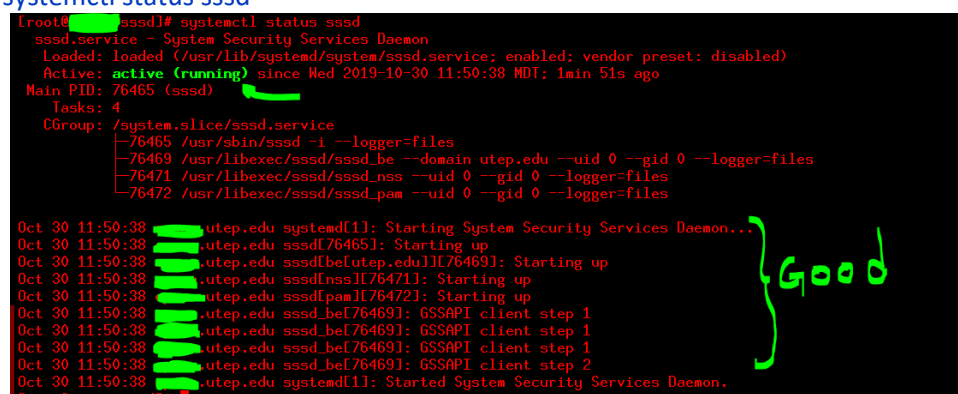

*Figure 2- System is handshake with Domain is good.*

| $\textcolor{blue}{\bullet}$ sssd $\textcolor{blue}{\mathsf{J}}\#$ systemct $\textcolor{blue}{\mathsf{I}}$ restart sssd<br>Lroot@r<br>[root0   sssd]# systemctl status sssd<br>sssd.service - System Security Services Daemon<br>Loaded: loaded (/usr/lib/systemd/system/sssd.service; enabled; vendor preset: disabled)<br>$Active: active (running) since Med 2019-10-30 12:06:35 MDT; 6s ago$<br>Main PID: 61012 (sssd)<br>Tasks: 4 |  |  |  |  |  |
|----------------------------------------------------------------------------------------------------|--|--|--|--|--|
| CGroup: /system.slice/sssd.service                                                                                                    |  |  |  |  |  |
| -61012 /usr/sbin/sssd -i --logger=files                                                                                                    |  |  |  |  |  |
| ├─61013 /usr/libexec/sssd/sssd_be --domain utep.edu --uid 0 --gid 0 --logger=files<br>├─61014 /usr/libexec/sssd/sssd_nss --uid 0 --gid 0 --logger=files                                                                                                    |  |  |  |  |  |
| -61015 /usr/libexec/sssd/sssd_pam --uid 0 --gid 0 --logger=files                                                                                                    |  |  |  |  |  |
| Lutep.edu sssd[61012]: ; TSIG error with server: tsig verify failure<br>Oct 30 $12:06:35$ $\blacksquare$                                                                                                    |  |  |  |  |  |
| Oct 30 12:06:35<br>.utep.edu sssd[61012]: update failed: REFUSED                                                                                                    |  |  |  |  |  |
| <b>ANTENDER</b><br>$0ct$ 30 $12:06:35$<br>.utep.edu sssd[61012]: ; TSIG error with server: tsig verify failure                                                                                                    |  |  |  |  |  |
| $0ct$ 30 $12:06:35$<br><b>Autep.edu sssd[61012]: update failed: REFUSED</b>                                                                                                    |  |  |  |  |  |
| $0ct$ 30 $12:06:35$<br>taketarda utep.edu sssd[61012]: ; TSIG error with server: tsig verify failure<br>$0ct$ 30 $12:06:35$                                                                                                    |  |  |  |  |  |
| iutep.edu sssd[61012]: update failed: REFUSED<br>.utep.edu sssd[61012]: ; TSIG error with server: tsig verify failure<br>$0ct$ 30 $12:06:35$                                                                                                    |  |  |  |  |  |
| $ 0ct $ 30 $12:06:35$<br>utep.edu sssd[61012]: update failed: REFUSED                                                                                                    |  |  |  |  |  |
| .utep.edu sssd $[61012]$ : ; TSIG error with server: tsig verify failure<br>Oct 30 12:06:35                                                                                                    |  |  |  |  |  |
| $0$ ct 30 12:06:35<br>utep.edu sssd[61012]: update failed: REFUSED                                                                                                    |  |  |  |  |  |

*Figure 3 - DNS registration failed, this is due because is already register.*

9) Test with an account that has never login

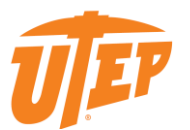

- a. # realm list -all (You should see your security groups)
- b. # id username (It should pull information from AD)

10) All done

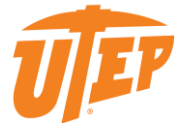